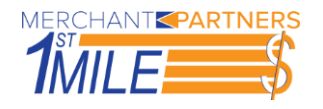

## **RDM Check Scanner Module**

## **Installation**

Please complete the following steps to fully install the RDM Check Scanner:

- 1. Power off the RDM device
- 2. Install the RDM drivers
	- a. Download the drivers from th[e online merchant center.](https://www.onlinemerchantcenter.com/docs/first_mile_middleware.taf)
	- b. Extract the contents of the downloaded file and run the setup.bat file as an administrator
		- i. Administrative rights are required by the RDM driver installers
		- ii. If prompted to reboot the PC, say restart later to install all necessary RDM components
- 3. Install the 1stMILE Check Scanner Module (via 1stMILE or the [online merchant center\)](https://www.onlinemerchantcenter.com/docs/first_mile_middleware.taf)

## **Signals**

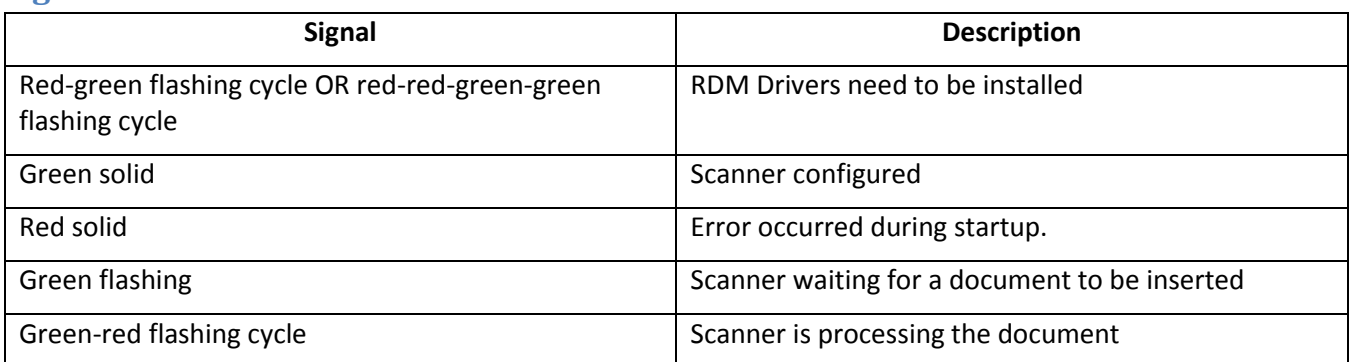

## **Troubleshooting**

If experiencing connection issues to the RDM device, please check the following:

- 1. Make sure the Rdm Scanner Service is running
	- a. If the service is already running, restart the service
- 2. Restart the RDM device
- 3. Restart the PC